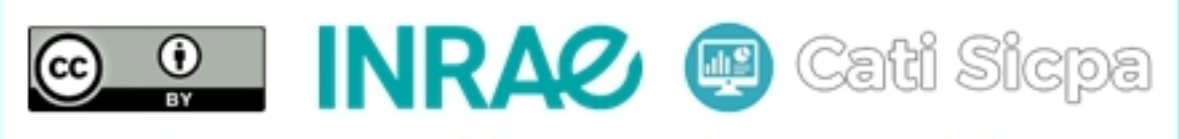

Ce document est mise à disposition selon les termes de la Licence Creative Commons Attribution 4.0 International

# Installation d'un cluster ZooKeeper sous CentOS 7

28 août 2018

# 1 Objectifs

Un système distribué est un ensemble de plusieurs machines indépendantes interconnectées par un réseau et qui exploite convenablement les ressources de chaque machine pour fournir un service donné comme s'il s'agissait d'une seule machine géante. Un des problèmes des systèmes distribués est celui de la coordination des actions ou opérations entre les différentes machines de façon à toujours garantir une bonne qualité du service malgr´e les incidents qui peuvent subvenir durant son fonctionnement. Apache ZooKeeper est un logiciel open source de la fondation Apache qui fournit une solution aux problèmes variés de coordinations des tâches dans des larges systèmes distribués. En production, il est recommendé d'utiliser un nombre impair d'instances ZooKeepers installées dans des serveurs différents. Chacune de ces instances maintiendra les mêmes informations sur le système. L'une de ces instances sera élue comme leader et les autres instances seront des followers. En cas de défaillance du leader, l'un des followers est automatiquement élu comme learder pour assurer la continuité du service. Dans ce document, nous allons décrire la procédure d'installation et de configuration d'un cluster Zookeeper constitué de trois machines distinctes fonctionnant sous CentOS 7. Plus précisément, nous installerons zookeeper-3.4.10 qui est une version stable de Zookeeper.

# 2 Installation de Zookeeper dans chaque machine

#### 2.1 Installation de Java

Zookeeper est implémenté en Java. Ainsi, nous devons avoir une version récente de Java installée dans le système. Pour installer la version récente OpenJDK de Java, nous pouvons exécuter la commande suivante :

```
# sudo yum install java -y
```
Nous pouvons vérifier la version installée de Java avec la commande suivante :

# sudo java -version

#### 2.2 Ouverture des ports TCP

Si le pare-feu est activé dans les machines, il est nécessaire d'ouvrir les ports TCP 2181, 2888 et 3888. On peut le faire avec les commandes ci-dessous :

```
# firewall-cmd --permanent --add-port=2181/tcp
# firewall-cmd --permanent --add-port=2888/tcp
# firewall-cmd --permanent --add-port=3888/tcp
```

```
# firewall-cmd --reload
```
On peut également vérifier les ports ouverts avec la commande suivante :

```
# firewall-cmd --list-ports
```
#### 2.3 Téléchargement de Zookeeper

Pour installer Zookeeper dans notre cluster, il faut télécharger et décompresser le fichier zookeeper-3.4.10.tar.gz dans chacune des trois machines. Pour cela, nous pouvons par exemple éxécuter les commandes suivantes :

```
# cd /usr/share
```

```
# yum install wget
```
# wget https://archive.apache.org/dist/zookeeper/ zookeeper-3.4.10/zookeeper-3.4.10.tar.gz

```
# tar -zxf zookeeper-3.4.10.tar.gz
```
## 2.4 Définition des variables d'environnement

Nous allons définir les variables ZK\_HOME et PATH de façon permanente et globale pour tous les utilisateurs. Pour cela, nous éditons le fichier /etc/profile de chaque machine avec la commande suivante :

# vi /etc/profile

Ensuite, nous ins´erons les deux lignes ci-dessous juste avant la ligne ayant contenant le texte export PATH USER LOGNAME MAIL HOSTNAME HISTSIZE HISTCONTROL

```
export ZK_HOME=/usr/share/zookeeper-3.4.10
export PATH=$PATH:/usr/share/zookeeper-3.4.10/bin
```
A la fin de cette modification, nous enregistrons et fermons ce fichier. Ensuite, nous éxécutons la commande ci-dessous pour que ces modifications soient immédiatement prisent en compte par le système :

#### # source /etc/profile

Si nous souhaitons libérer de l'espace disque à la fin de cette installation, nous pouvons supprimer le fichier zookeeper-3.4.10.tar.gz avec la commande ci-dessous :

# rm /usr/share/zookeeper-3.4.10.tar.gz

## 3 Configuration d'un cluster de 3 machines Zookeeper

Nous avons suivi la procédure décrite dans la section précédente pour installer Zookeeper dans trois machines distinctes. Il s'agit de nos machines virtuelles nomées node2, node3 et node4. Dans cette section, nous allons configurer ces trois machines en un ensemble Zookeeper. Pour configurer notre cluster, nous devons créer un fichier nommé zoo.cfg dans le répertoire de configuration de ZooKeeper et un fichier nommé myid dans un répertoire à créer pour stockage des données de ZooKeeper.

### 3.1 Création et modification du fichier "zoo.cfg"

Dans chaque machine du cluster, nous pouvons éditer le fichier zoo.cfg avec la commande suivante :

```
# vi /usr/share/zookeeper-3.4.10/conf/zoo.cfg
```
Ensuite, il faut insérer dans ce fichier les informations ci-dessous :

```
tickTime=2000
dataDir=/var/lib/zookeeper
clientPort=2181
initLimit=5
syncLimit=2
server.1=10.10.10.2:2888:3888
server.2=10.10.10.3:2888:3888
server.3=10.10.10.4:2888:3888
```
Les termes 10.10.10.x sont ne sont rien d'autres que les adresses IP des trois machines que nous avons choisies pour notre cluster. Il s'agit de nos machines virtuelles nommées node2, node3 et node4. On peut suivre le lien suivant pour plus d'informations sur sur ces paramètres de configuration : [http://zookeeper.apache.org/doc/current/](http://zookeeper.apache.org/doc/current/zookeeperAdmin.html#ch_deployment) [zookeeperAdmin.html#ch\\_deployment](http://zookeeper.apache.org/doc/current/zookeeperAdmin.html#ch_deployment). A la fin de cette modification, nous enregistrons et nous fermons ce fichier.

## 3.2 Création et modification du fichier myid

On peut éditer le fichier myid avec les commandes suivantes

# mkdir /var/lib/zookeeper

#### # vi /var/lib/zookeeper/myid

Puis y insérer une seule ligne contenant un unique nombre n qui est l'un des numéro  $1, 2$  ou  $3$  que l'on a associé au choix à chaque machine :

n

A la fin de cette modification, nous enregistrons et fermons ce fichier.

# 4 Démarrage et arrêt du cluster

Pour démarrer notre cluster Zookeeper, nous devons éxécuter sur chaque machine la commande suivante :

# zkServer.sh start

Après démarrage du cluster, nous pouvons éxécuter la commande suivante dans chaque machine pour savoir laquelle est élu leader et lesquelles sont les followers :

```
# zkServer.sh status
```
Le shell de Zookeeper pour notre cluster se lance avec la commande ci-dessous dans laquelle les adresses IP des noeuds utilisés ainsi que le port d'écoute de Zookeeper sont indiqués :

```
# zkCli.sh -server 10.10.10.2:2181,10.10.10.3:2181,10.10.10.4:2181
```
On peut quitter ce shell en tapant la commande

>close

Pour arrêter le cluster, il faut par exemple éxécuter dans chaque machine la commande ci-dessous :

# zkServer.sh stop

# 5 Conclusion

Nous avons montré dans ce document les étapes d'installation et de configuration d'un cluster ZooKeeper constitu´e des trois serveurs distincts. Cela nous sera absolument utile dans la suite pour la mise en place d'un cluster Apache Spark qui soit hautement disponible et n'ayant pas de point unique de défaillance.

# **Références**